## **Веб прайс-лист Ixora (Иксора)**

Все Веб-прайс-листы подключаются согласно [общей схеме.](https://doc.alfa-auto-additions.ru/doku.php?id=%D0%B2%D0%B5%D0%B1_%D0%BF%D1%80%D0%B0%D0%B9%D1%81_%D0%BB%D0%B8%D1%81%D1%82%D1%8B) В рамках данной статьи рассматриваются особенности подключения и настройки Веб прайс-листа Ixora (Иксора).

## **Описание**

Обработчик предназначен для работы с Веб-сервисами компании «IXORA».

Места использования данных из Веб-сервисов в программе:

- Проценка;
- Отправка Веб-заказа поставщику ИЛИ размещение заказа в корзине поставщика.

## **Шаг 0 . Разрешение на использование**

Чтобы подключить Веб-сервисы Ixora (Иксора) необходимо

- Зарегистрироваться на сайте поставщика [\(https://ixora-auto.ru/](https://ixora-auto.ru/)) в качестве оптового клиента (после регистрации за вами будет закреплен персональный менеджер).
- Получить разрешение на использование сервиса. После авторизации на сайте Вам необходимо будет заполнить заявку о сотрудничестве и отправить её своему персональному менеджеру. Ключевым моментом в заявке является статический IP-адрес сервера, с которого будут осуществляться запросы к веб сервису. Если же ваш IP-адрес динамический, то в заявке необходимо указать все имеющиеся IP-адреса. В случае, если Вы не знаете свой IP-адрес, предлагаем Вам его проверить с помощью сервиса Яндекс.Интернетометр.
- Получить от персонального менеджера параметры подключения к Веб-сервисам, в частности ключ безопасности. Полученные параметры подключения понадобятся на шаге 2.

## **Шаг 1. Создание Веб прайс-листа**

Аналогичен [общей схеме](https://doc.alfa-auto-additions.ru/doku.php?id=%D0%B2%D0%B5%D0%B1_%D0%BF%D1%80%D0%B0%D0%B9%D1%81_%D0%BB%D0%B8%D1%81%D1%82%D1%8B), в качестве обработчика выберите значение «Ixora (Иксора)»:

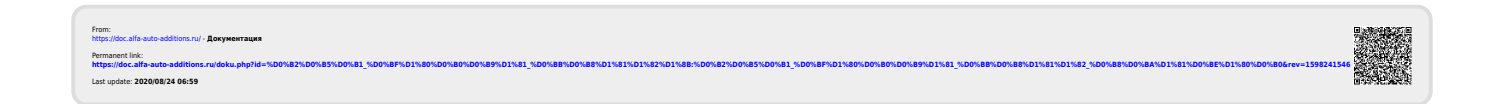